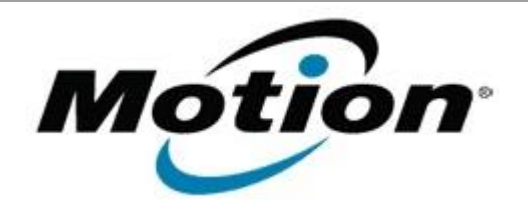

# Motion Computing Software Release Note

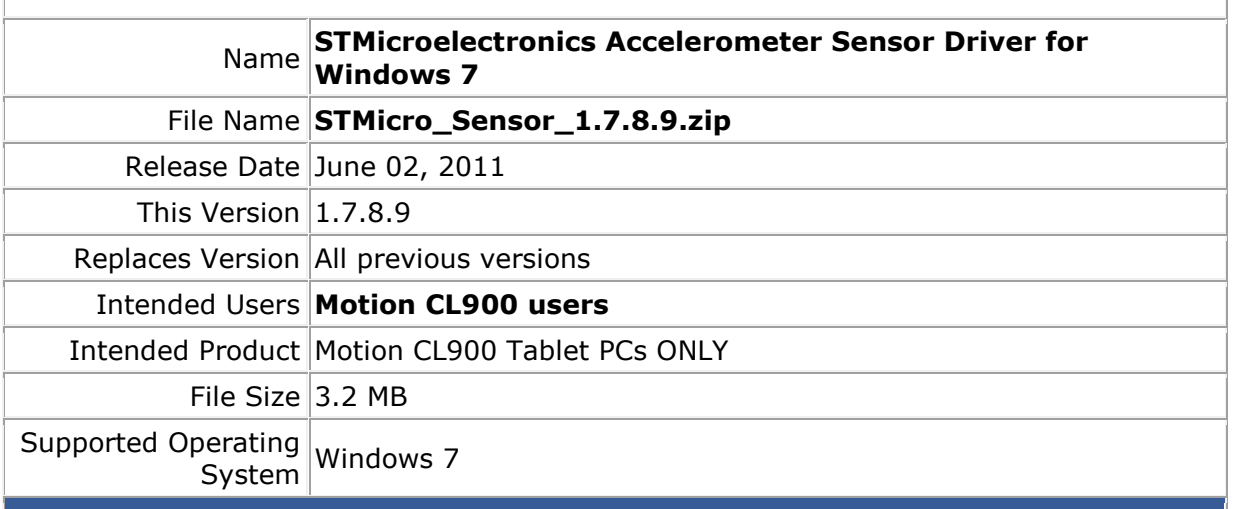

#### **Fixes in this Release**

## **What's New In This Release**

• Initial release.

**Known Issues and Limitations**

**Installation and Configuration Instructions**

#### **To install Sensor 1.7.8.9, perform the following steps**:

- 1. Download the update and save to the directory location of your choice.
- 2. Unzip the file to a location on your local drive.
- 3. In Device Manager, within Sensors, select to update the "STMicroelectronics 6- Axis Accelerometer/Magnetometer" driver and point to the location where you unzipped the file in step 2.

## **Licensing**

Refer to your applicable end-user licensing agreement for usage terms.